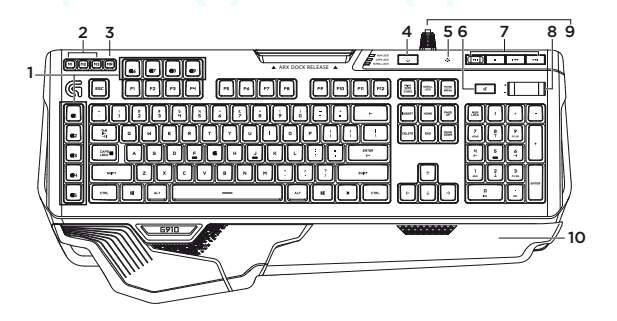

# Знакомство с продуктом

- 1. G-клавиши (программируемые)
- 2. M-клавиши
- 3. MR-клавиша
- 4. Игра/Клавиша Windows®
- 5. Клавиша подсветки
- 6. Отключение звука
- 7. Мультимедийные клавиши
- 8. Громкость
- 9. Разъем USB-кабеля
- 10. Подставки для запястий

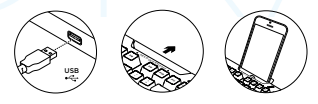

# Настройка продукта

- 1. Включите компьютер.
- 2. Подключите клавиатуру к USB-порту.
- 3. Загрузите и установите программу Logitech® Gaming Software со страницы **www.logitech.com/ support/g910.**

# Просмотрите раздел поддержки

### продуктов

В разделе технической поддержки содержатся дополнительные сведения о вашем продукте и информация о его поддержке. Уделите минуту, чтобыпосетить раздел технической поддержки и узнать больше о вашей новой игровой клавиатуре.

Ознакомьтесь с интернет-статьями, чтобы получить помощь в установке, советы или сведения о дополнительных функциях. Если для вашей игровой клавиатуры имеется дополнительное программное обеспечение, узнайте о его преимуществах и о предоставляемых возможностях по настройке продукта.

Присоединитесь к другим пользователям на форумах сообщества, чтобы получить совет, задать вопрос и поделиться решением проблемы.

В разделе технической поддержки имеется обширный набор материалов по следующим темам:

- Руководства
- Советы по устранению неполадок
- Сообщество поддержки
- Загрузка программного обеспечения
- Интернет-документация
- Сведения о гарантии
- Запасные части (при их наличии)

Посетите веб-страницу **www.logitech.com/support/g910**

## Функции продукта

### **Программируемые G-клавиши**

- Девять программируемых G-клавиш и три M-клавиши обеспечивают до 27 уникальных функций для каждой игры.
- Настройте G-клавиши с помощью программы Logitech Gaming Software.

Для записи макроса выполните следующие действия:

- 1. Нажмите клавишу MR.
- 2. Нажмите G-клавишу.
- 3. Нажмите последовательность клавиш, которую требуется записать.
- 4. Нажмите клавишу MR.

Для записи второго макроса на ту же G-клавишу нажмите клавишу M2 и повторите шаги 1–4. Для третьего макроса нажмите клавишу M3 и повторите шаги 1–4.

Загрузите и установите программу Logitech Gaming Software со страницы **www.logitech.com/ support/g910.**

### **Игра/клавиша Windows**

Эта клавиша отменяет стандартную клавишу Windows и клавишу меню, чтобы случайно не помешать игре активацией меню Windows «Пуск». Во время игры горит светодиодный индикатор игрового режима.

### **Подсветка клавиатуры**

• Включение и выключение подсветки с помощью кнопки подсветки.

Управление яркостью и цветом подсветки с помощью программного обеспечения Logitech Gaming Software.

### Устранение неполадок

### **Игровая клавиатура не работает**

- Проверьте подключение через USB-порт.
- Не используйте USB-концентратор.
- Попробуйте подключить кабель к другому USB-порту компьютера.
- Перезагрузите систему.

### **Требуется помощь по программированию G-клавиш?**

- Загрузите и установите программу Logitech Gaming Software.
- Запустите программу.
- Чтобы получить поддержку, выберите раздел «Справка» (вопросительный знак).

### **www.logitech.com/support/g910**

## Каковы ваши впечатления?

Пожалуйста, найдите минутку, чтобы поделиться с нами своим мнением. Благодарим вас за приобретение нашего продукта!

# www.logitech.com/ithink

 $\left($ é-Logitech  $\left| \right. \right|$  G

www.logitech.com

# www.logitech.com/support/g910

© 2014 Logitech. All rights reserved. Logitech, the Logitech logo, and other Logitech marks are owned by Logitech and may be registered. Microsoft, Windows, and the Windows logo are trademarks of the Microsoft group of companies. All other trademarks are the property of their respective owners. Logitech assumes no responsibility for any errors that may appear in this manual. Information contained herein is subject to change without notice.

620-006217.004